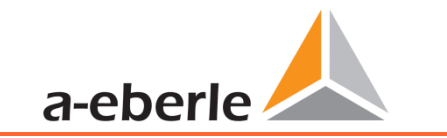

Die Bedienungsanleitung finden Sie unter: www.a-eberle.de

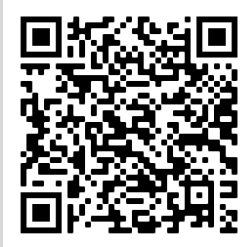

#### **A. Eberle GmbH & Co. KG**

Frankenstraße 160 D-90461 Nürnberg Telefon: 0911 / 62 81 08 0 Telefax: 0911 / 62 81 08 99 E-Mail: [info@a-eberle.de](mailto:info@a-eberle.de) Internet: [www.a-eberle.de](http://www.a-eberle.de/)

# **Installationsanleitung**

Power Quality Netzanalysator Modell: PQI-LV

- **1** Installation
- 1 **Geräte –/Erstinbetriebnahme**

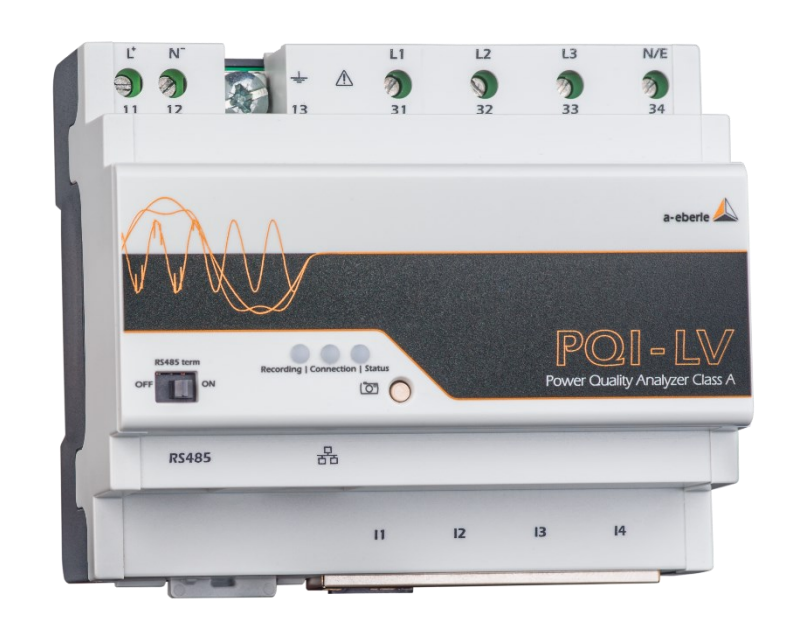

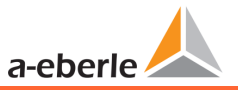

### **1. Hinweise**

### **1.1 Allgemein**

In dieser Installationsanleitung sind alle wichtigen Informationen für die Montage und die Inbetriebnahme zusammengefasst. Lesen Sie die Anleitung sorgfältig und vollständig durch, sie enthält wichtige Informationen zum Produkt. Beachten Sie die Hinweise und befolgen Sie insbesondere die Sicherheits- und Warnhinweise. Bewahren Sie die Anleitung sorgfältig auf und stellen Sie sicher, dass sie jederzeit verfügbar und vom Benutzer des Produkts einsehbar ist.

Die Firma **A. Eberle GmbH & Co. KG** übernimmt keine Haftung für Schäden oder Verluste jeglicher Art, die durch Nichtbeachtung der Informationsprodukte oder die aus Druckfehlern oder Änderungen in dieser Anleitung entstehen. Ebenso wird von der Firma **A. Eberle GmbH & Co. KG** keine Haftung für Schäden und Verluste jeglicher Art übernommen, die sich aus fehlerhaften Geräten oder durch Geräte, die vom Anwender geändert wurden, ergeben.

### **1.2 Änderungen**

Bitte beachten Sie, dass die vorliegende Installationsanleitung nicht in jedem Fall den aktuellsten Bezug zum Gerät darstellen kann. Wenn Sie beispielsweise die Firmware des Gerätes in Richtung einer höheren Firmwareversion verändert haben, passt unter Umständen die vorliegende Installationsanleitung nicht mehr in jedem Punkt.

In diesem Fall sprechen Sie uns entweder direkt an oder verwenden Sie die auf unserer Internetseite [\(www.a-eberle.de\)](http://www.a-eberle.de/) verfügbare aktuellste Version der Installationsanleitung und die weiteren Dokumente, die für das Gerät zur Verfügung stehen.

Copyright 2024 A. Eberle GmbH & Co. KG Änderungen vorbehalten

### **1.3 Entsorgung**

Die Richtlinie 2012/19/EU, besser bekannt als die WEEE2-Richtlinie, beschäftigt sich mit der Rückgabe und dem Recycling von Altgeräten aus der Elektronik- und Elektrobranche, um wertvolle Rohstoffe wiederzugewinnen. Dies betrifft alle Produkte von A. Eberle, die mit dem dargestellten Symbol einer Mülltonne markiert sind.

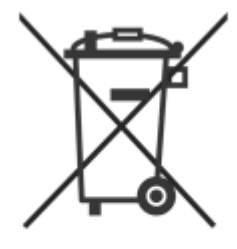

 Unsere WEEE-Registrierungsnummer lautet: **DE 37396879**

Bitte beachten Sie bei Altgeräten zusätzlich die Hinweise auf unserer Homepage:

<https://www.a-eberle.de/ueber-uns/ruecknahme-recycling/>

### **1.4 Gewährleistung**

Wir gewährleisten, dass jedes Produkt A. Eberle GmbH & Co KG unter normalem Gebrauch frei von Material- und Fertigungsdefekten ist.

Die detaillierten Bedingungen für die Gewährleistung entnehmen Sie bitte unseren AGB´s unter:<https://www.a-eberle.de/agbs/> .

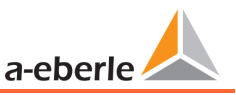

### **2. Sicherheit**

### **2.1 Sicherheitsanweisungen**

FÜR DIE SICHERHEIT VON PERSONEN IST ES WICHTIG, DIESEN ANWEISUNGEN FOLGE ZU LEISTEN. DIESE ANWEISUNGEN SIND AUFZUBEWAHREN!

- $\supset$  Bedienungsanleitung beachten.
- $\supset$  Die Bedienungsanleitung immer beim Gerät aufbewahren.
- Sicherstellen, dass das Gerät ausschließlich in einwandfreiem Zustand betrieben wird.
- Das Gerät niemals öffnen.
- Sicherstellen, dass ausschließlich Fachpersonal das Gerät bedient.
- Das Gerät ausschließlich nach Vorschrift anschließen.
- Sicherstellen, dass das Gerät ausschließlich im Originalzustand betrieben wird.
- Das Gerät ausschließlich mit empfohlenem Zubehör betreiben.
- Sicherstellen, dass das Gerät nicht über den Bemessungsdaten betrieben wird, siehe Kapite[l 5](#page-12-0) [Technische Daten](#page-12-0)
- Sicherstellen, dass das Originalzubehör nicht über den Bemessungsdaten betrieben wird.
- Das Gerät nicht in Umgebungen betreiben, in denen explosive Gase, Staub oder Dämpfe vorkommen.

Die Installationsanleitung stellt kein vollständiges Verzeichnis aller für den Betrieb des Geräts erforderlichen Sicherheitsmaßnahmen dar. Besondere Betriebsbedingungen können weitere Maßnahmen erfordern. Die Installationsanleitung enthält Hinweise, die Sie zu Ihrer persönlichen Sicherheit und zur Vermeidung von Sachschäden beachten müssen.

### **2.2 Aufbau der Warnhinweise**

Warnhinweise sind wie folgt aufgebaut:

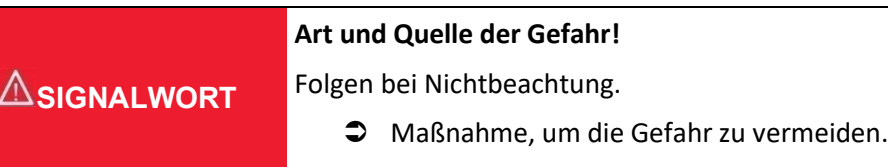

### **2.3 Abstufung der Warnhinweise**

Warnhinweise unterscheiden sich nach Art der Gefahr wie folgt:

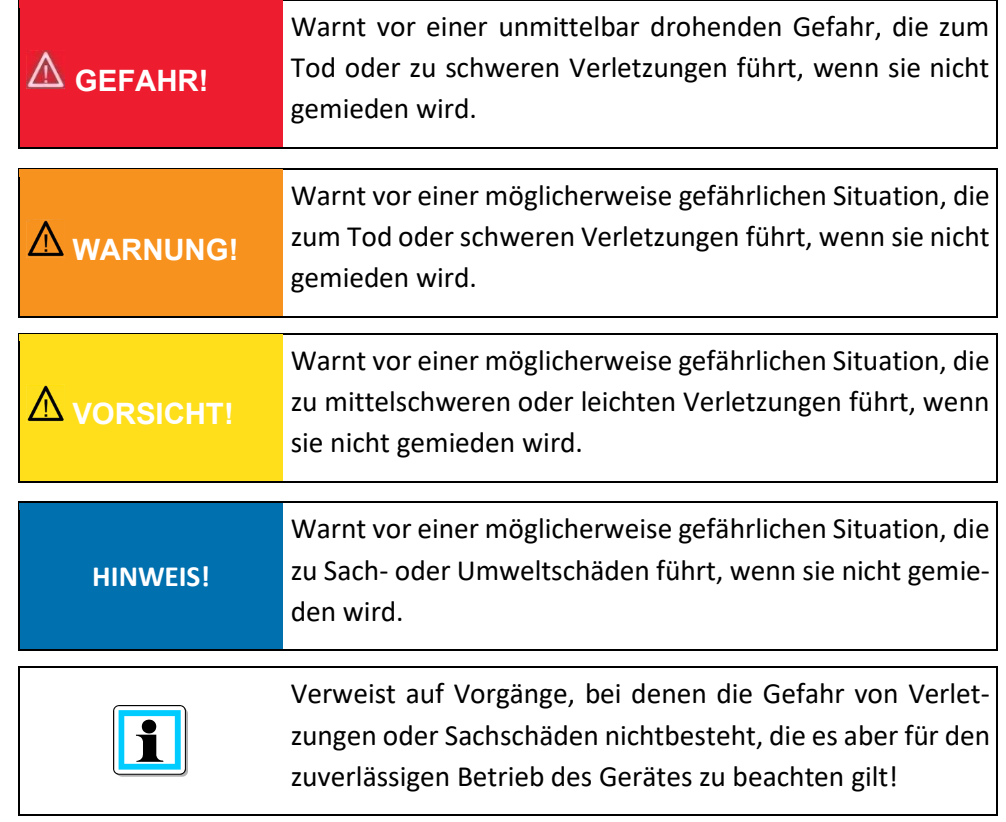

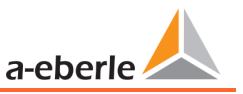

### **2.4 Bestimmungsgemäßer Einsatz**

Das Produkt dient ausschließlich zur Messung und Bewertung von Spannungs- und Stromsignalen im Energienetz. Wird das Messgerät in einer vom Hersteller nicht festgelegten Weise benutzt, so kann der vom Gerät unterstütze Schutz stark beeinträchtigt werden. Das Gerät ist für den Einsatz zur Messung im Niederspannungsbereich im CAT IV (300 V) bis maximal 690 V (Leiter / Leiter) vorgesehen. Alle technischen Anschlusswerte und Bemessungsdaten sind einzuhalten! Das PQI-LV ist für folgende Einbauort geeignet und darf nur in diesem Umfeld betrieben werden

0 Montage in einem Schaltschrank und Installationskleinverteiler auf Hutschiene

### **2.5 Mitgeltende Dokumente**

Beachten Sie für die sichere und korrekte Verwendung der Anlage auch die weiteren Dokumente wie die vollständige Bedienungsanleitung sowie zusätzlich mitgelieferten Dokumente sowie einschlägige Normen und Gesetze.

### **2.6 Zielgruppe**

Diese Installationsanleitung richtet sich an ausgebildetes Fachpersonal sowie geschultes und geprüftes Bedienpersonal. Der Inhalt dieser Installationsanleitung ist den mit der Montage und dem Betrieb des Systems beauftragten Personen zugänglich zu machen. Das Fachpersonal muss, um Sach- und Personenschäden zu vermeiden, eine elektrotechnische ausgebildete Person mit folgenden Kenntnissen sein.

- 0 Kenntnis der nationalen Unfallverhütungsvorschriften
- 0 Kenntnis in Standards der Sicherheitstechnik
- 0 Kenntnis in Installation, Inbetriebnahme und Betrieb

### **2.7 Reinigung**

Verwenden Sie ein weiches, leicht angefeuchtetes und fusselfreies Tuch. Achten Sie darauf, dass keine Feuchtigkeit in das Gehäuse eindringt. Verwenden Sie keine Fensterreiniger, Haushaltsreiniger, Sprays, Lösungsmittel, alkoholhaltige Reiniger, Ammoniaklösungen oder Scheuermittel für die Reinigung. Bitte zur Reinigung nur Wasser verwenden.

### **2.8 Bedeutung der verwendeten Symbole**

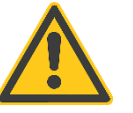

**ACHTUNG - GEFAHR!** Lesen Sie die Bedienungsanleitung und Sicherheitshinweise

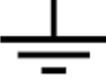

Funktionserde des Messgerätes

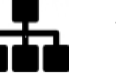

TCP-IP Schnittstelle

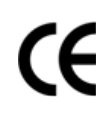

Die CE-Kennzeichnung garantiert die Einhaltung der europäischen Richtlinien und der Bestimmungen bezüglich der Elektromagnetischen Verträglichkeit (EMV).

Wechselspannung

#### Gleichspannung

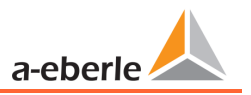

### **3. Inbetriebnahme**

### **3.1 PQI-LV Kurzbeschreibung**

Der Power Quality Analysator und Störschreiber PQI-LV für Niederspannungsnetze ist die zentrale Komponente eines Systems, mit dem alle Messaufgaben in elektrischen Netzen gelöst werden können. Das PQI-LV kann sowohl als Power Quality Interface nach Netzqualitätsnormen als auch als Messeinrichtung für alle physikalisch definierten Messgrößen in Drehstromnetzen verwendet werden.

Neben der Möglichkeit von Standardauswertungen und Langzeitdatenaufzeichnung kann das PQI-LV auch über das Merkmal "S1 – Störschreibung" um einen Hochgeschwindigkeitsstörschreiber mit einer Aufzeichnungsrate von 40,96 kHz / 10,24 kHz, sowie einen 10ms-RMS-Effektivwertschreiber erweitert werden. Damit ist eine detaillierte Auswertung von Netzstörungen möglich.

Vor allem ist die Komponente geeignet, speziellen Bezugsqualitäten oder Qualitätsvereinbarungen zwischen Energieversorger und Kunde zu überwachen, zu registrieren und zur Auswertung bzw. Speicherung bereitzustellen. Darüber hinaus kann das Gerät viele Messwerte parallel für SCADA Anwendungen über standardisierte Schnittstellen wie z.B. Modbus bereitstellen. Das PQI-LV wurde für Messungen in öffentlichen Netzen und Messungen in Industrieumgebungen mit einer Messspannung bis zu 690 V (L-L) entwickelt.

### **3.2 Lieferumfang**

- 0 PQI-LV
- **•** Installationsanleitung
- 0 Beiblatt zum Download der Software WinPQ lite
- 0 Kalibrierschein

### **3.3 Montage**

Das PQI-LV ist für folgende Einbauorte geeignet und darf nur in diesem Umfeld betrieben werden

0 Montage in einem Schaltschrank, Ortsnetzstation und Installationskleinverteiler auf Hutschiene

Der Einbau des PQI-LV's erfolgt in beliebiger Gebrauchslage durch Schnappbefestigung mit drei Befestigungselementen auf einer Hutschiene nach EN60715 mit 35 mm Breite. Das Gerät wird zur Montage von oben schräg an die Hutscheine herangeführt und nach unten eingeschnappt. Das untere Befestigungselement rastet hörbar hinter der Hutschiene ein.

Das Gerät kann mithilfe eines Schraubenziehers durch Herausziehen des unteren Befestigungselements wieder von der Hutschiene entfernt werden (1).

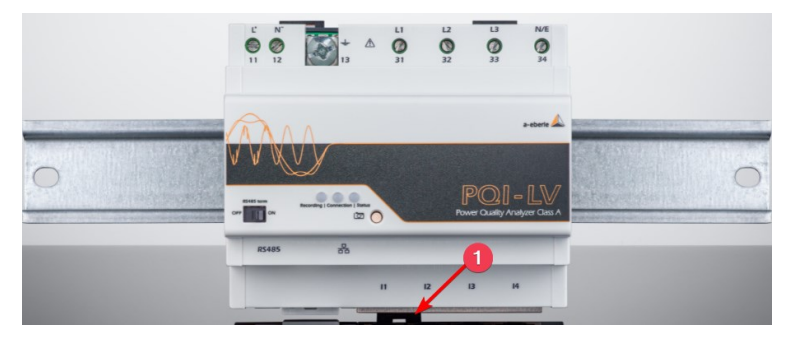

#### *Lage des lösbaren Befestigungselements*

#### **HINWEIS! Sachschaden durch Nichtbeachtung der Montagehinweise!**

Durch Nichtbeachtung der Montagehinweis, oder falsche Montage kann das Gerät beschädigt werden!

Achten Sie auf das hörbare Einschnappen der Befestigungselemente

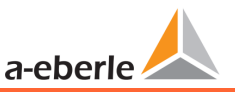

### **3.4 Erdungsanschluss**

Das Gerät verfügt über eine Funktionserde, die auch als Bezugspotential der Spannungseingänge dient.

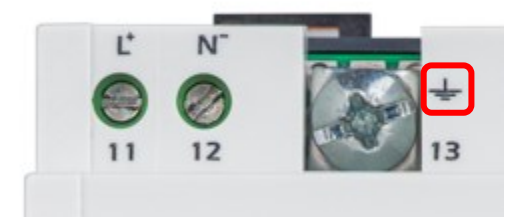

Die Funktionserde ist mit  $\frac{1}{\pm}$  und Klemme X1 / 13 am Messgerät gekennzeichnet. Schließen Sie das Erdungskabel an die Klemme X1 / 13 des Messgerätes an und ziehen Sie die Schraube fest. Verwenden Sie für den Anschluss einen Ringkabelschuh und sorgen Sie für festen Sitz!

#### **GEFAHR! Lebensgefahr durch Stromschlag**

Der unsachgemäße Anschluss dieses Messgerätes kann zu Tod, schweren Verletzungen oder Brandgefahr führen

- Die Funktionserde **muss immer** an PE Potential angeschlossen werden
- Die Funktionserde darf unter keinen Umständen eine gefährliche Spannung führen.

### **3.5 Versorgungsspannung**

Das PQI-LV ist in zwei verschiedenen Versorgungsspannungsmerkmalen lieferbar. Bitte entnehmen Sie vor Anschluss die korrekte Versorgungspannung des Typenschildes.

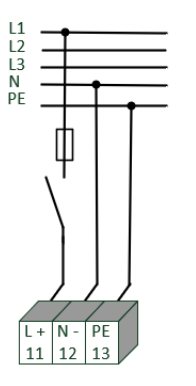

#### *Beispiel einer Anschaltung an 230V AC mit Merkmal H1*

Nach Anschluss und Einschalten der Spannungsversorgung leuchtet die Status-LED bei der Erstinbetriebnahme rot blinkend (Erstinbetriebnahme nicht abgeschlossen). Bei einem Neustart nach abgeschlossener Erstinbetriebnahme wechselt die LED auf grün.

#### **GEFAHR! Lebensgefahr durch Stromschlag!**

- Schwere Körperverletzungen oder Tod können erfolgen, durch:
- 0 Berühren von blanken oder abisolierten Adern, die unter Spannung stehen.
- 0 Berührungsgefährliche Eingänge am Gerät.
- Sicherstellen, dass das Gerät im spannungsfreien Zustand angeschlossen wird.
- Auf Fixierung und Zugentlastung aller Anschlussleitung ist zu achten.
- Alle Leitungsanforderungen der Klemmblöcke sind einzuhalten. (z.B. Abisolierlänge der Leitungen)

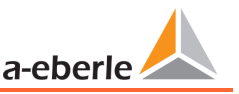

#### **HINWEIS! Sachschaden durch Nichtbeachtung der Anschlussbedingungen oder unzulässige Überspannungen!**

Durch Nichtbeachtung der Anschlussbedingungen oder Überschreiten des zulässigen Spannungsbereichs kann Ihr Gerät beschädigt oder zerstört werden. Bevor dem Gerät die Versorgungsspannung angelegt wird, müssen folgende Punkte beachtet werden:

- Spannung und Frequenz müssen den Angaben des Typenschilds entsprechen! Grenzwerte, wie in den technischen Daten beschrieben, einhalten!
- Merkmale des Gerätes beachten (H1 / H2)!
- In der Gebäude-Installation ist die Versorgungsspannung mit einem den Anforderungen von IEC 60947-1 und IEC 60947-3 erfüllenden und gelisteten Leitungsschutzschalter und einer Sicherung vorzunehmen!
- $\supset$  Den Leitungsschutzschalter
	- für den Nutzer leicht erreichbar und in der Nähe des Geräts anbringen. - für das jeweilige Gerät kennzeichnen.
- Die Versorgungsspannung nicht an den Spannungswandlern abgreifen.
- Für den Neutralleiter eine Sicherung vorsehen, wenn der Neutralleiteranschluss der Quelle nicht geerdet ist.

### **3.6 Anschlussvarianten Messeingänge**

Der Netzanschluss des Messgerätes ist abhängig von der Netzform und den Umgebungsbedingungen in welcher das Messgerät eingesetzt werden soll.

Das PQI-LV ist zur direkten Messung der Spannung in der Niederspannung (3 Phasen / 4 Leiter Anschluss) für die Niederspannungsnetze (TN-, TT- und IT-Netz) und für den Wohn- als auch Industriebereich vorgesehen.

Eine Sonderform der Niederspannungsmessung ist die Messung 4-Leiter / 1 Phasenanschluss mit der bei gleichen Erdungsverhältnissen drei voneinander unabhängige Spannungskreise und Stromkreise gemessen werden können.

Die Strommessung erfolgt über Sensorwandler mit Spannungsausgang, die EMVgeschützt über RJ45 angeschlossen werden. Es können entweder Rogowskispulen oder Stromwandler mit mV Ausgängen verwendet werden. Die Umschaltung zwischen diesen zwei Typen von Stromsensoren erfolgt im Messgerät über Parameter.

## **WARNUNG!**

**Personen- und Sachschaden durch Nichtbeachtung der Sicherheitsbestimmungen**

 Bitte lesen Sie vor der Durchführung von Anschlüssen dieses Handbuch gründlich durch und befolgen Sie die hier beschriebenen Sicherheitsmaßnahmen.

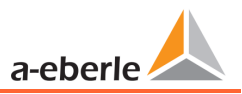

### **3.6.1 3-Phasen / 4-Leiter Anschluss mit 4 Stromwandlern**

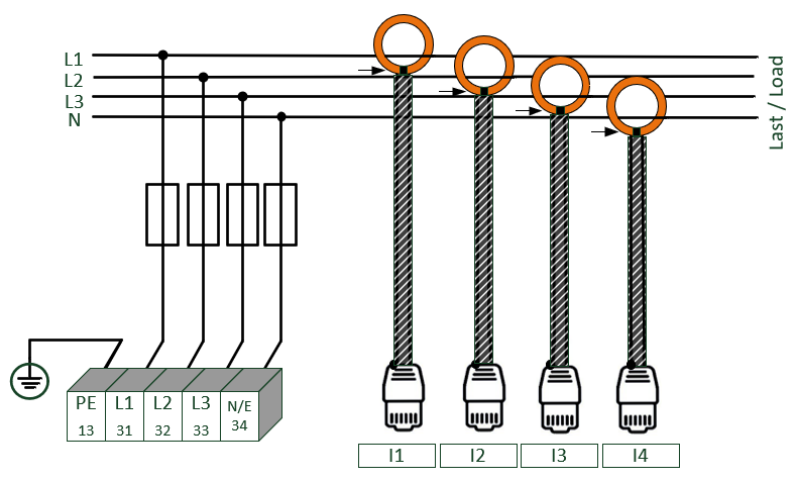

#### *Beispiel: Anschluss eines PQI-LV im Dreiphasen - Vierleiter System*

#### 1 **Spannungsanschlüsse**

- 0 Die Spannungsanschlüsse sind wie im Schaltbild oben auszuführen
- 0 Wenn kein N-Leiter Anschluss vorhanden, Anschlüsse E und N miteinander verbinden.

#### 1 **Stromanschlüsse**

Das PQI-LV verfügt mit dem Merkmal C46 über Sensoreingänge. Die Sensoreingänge sind als RJ45-Buchsen für RJ45-Stecker EMV-gerecht ausgeführt und können wahlweise mit Rogowskispulen oder klassischen Stromwandlern mit mV-Signalausgang betrieben werden. Über einen Parameter kann zwischen integriertem Signal (Rogowskispulen) oder linearem Eingangssignal (magentischer Stromwandler) umgeschaltet werden. Das Stromwandlerverhältnis ist werkseitig auf Nennstrom (z.B. 350mV / kA) eingestellt. Dieses muss an die verwendeten Stromwandler angepasst werden. Die entsprechenden Wandler können bei A.Eberle bezogen werden. Der Anschluss von Wandlern anderer Hersteller ist möglich, sofern die beschriebenen Anschlussbedingungen (Eingangsbereich, Impedanz) eingehalten werden.

### **GEFAHR! Lebensgefahr durch Stromschlag**

Achtung gefährliche Berührungsspannung!

Überschlag und hohe Kurzschlussströme in CAT III und CAT IV möglich!

- Sicherstellen, dass am PQI-LV der PE-Leiter (Erdung) angeschlossen ist.
- Vor Beginn der Arbeiten, Spannungsfreiheit prüfen!
- Schutzeinrichtungen für CAT II, CAT III oder CAT IV vorsehen.
- Hochlastsicherungen >10 kA bzw. >50 kA sind entsprechend der CAT einzusetzen.
- $\supset$  Stromwandler vor Beginn der Arbeiten kurzschließen.
- Auf Fixierung und Zugentlastung aller Anschlussleitung ist zu achten.
- Alle Leitungsanforderungen der Klemmblöcke sind einzuhalten (z.B. Abisolierlänge der Leitungen).

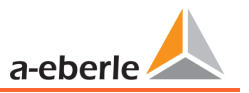

#### **3.6.2 3-Phasen / 4-Leiteranschluss ohne N-Leiter Strom**

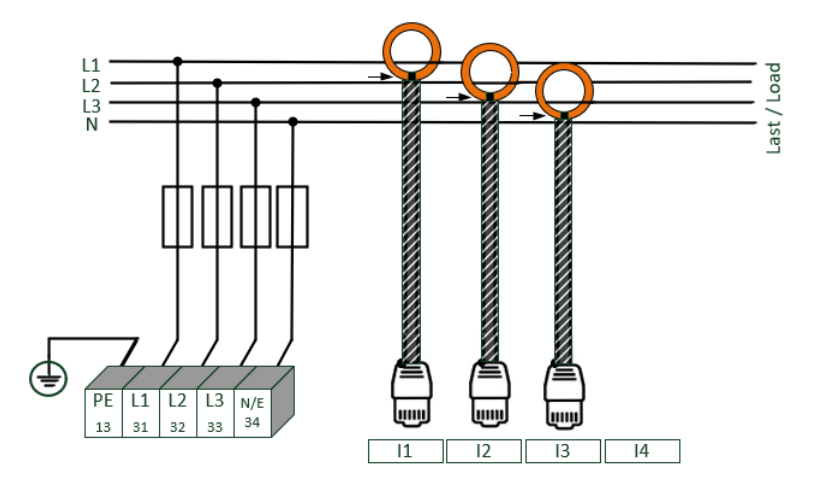

#### *PQI-LV ohne N-Leiter Stromwandler im 4 Leiteranschluss*

#### 1 **Spannungsanschlüsse**

- 0 Wenn kein N-Leiter Anschluss vorhanden, Anschlüsse E und N miteinander verbinden.
- 0 Sicherstellen, dass Schaltungsart (4-Leiter) eingestellt ist. (Einstellung über Webserver oder Software, die Einstellungen werden in Kapite[l 4](#page-10-0) beschrieben)

#### **1 Stromanschlüsse**

Das PQI-LV verfügt mit dem Merkmal C46 über schaltbare Sensoreingänge. Die Sensoreingänge sind als RJ45-Buchsen für RJ45-Stecker EMV-gerecht ausgeführt und können wahlweise mit Rogowskispulen oder klassischen Stromwandlern mit mV-Signalausgang betrieben werden. Über Parameter im WebServer kann zwischen integriertem Signal (Rogowskispulen) oder linearem Eingangssignal (Stromwandler) umgeschaltet werden. Das Stromwandlerverhältnis ist werkseitig auf Nennstrom (z.B. 350mV / kA) eingestellt. Dieses muss an die verwendeten Stromwandler angepasst werden. Die entsprechenden Wandler können bei A.Eberle bezogen werden. Der Anschluss von Wandlern anderer Hersteller ist möglich, sofern die beschriebenen Anschlussbedingungen (Eingangsbereich, Impedanz) eingehalten werden.

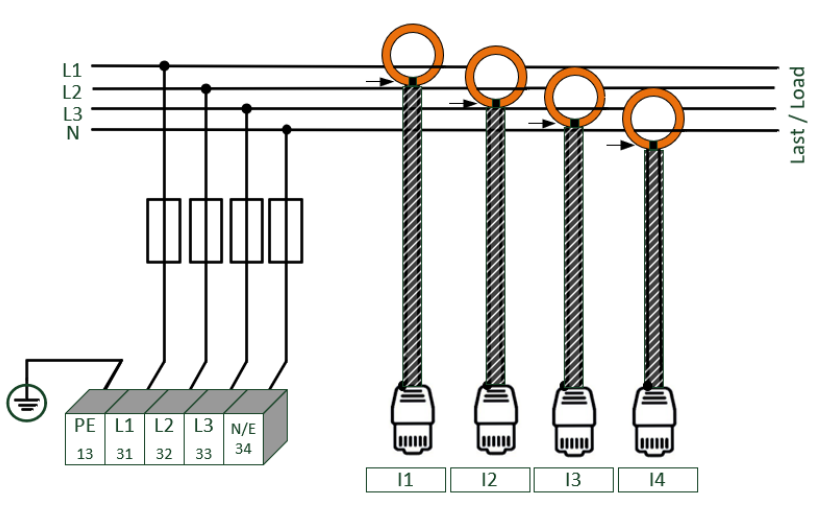

#### *PQI-LV im 4 Leiter-Anschluss -1 phasig*

In der Schaltungsart 4-Leiter-Netz, 1-Phasig werden keine Leiter-Leiter Ereignisse sowie dreiphasigen Netzereignisse bewertet. Es können Spannungen mit dem gleichen Erdpotential und beliebige Ströme erfasst werden.

### **GEFAHR! Lebensgefahr durch Stromschlag**

**3.6.3 4-Leiter-Anschluss, 1-Phasig**

Achtung gefährliche Berührungsspannung!

Überschlag und hohe Kurzschlussströme in CAT III und CAT IV möglich!

- Sicherstellen, dass am PQI-LV der PE-Leiter (Erdung) angeschlossen ist.
- Vor Beginn der Arbeiten, Spannungsfreiheit prüfen!
- Schutzeinrichtungen für CAT II, CAT III oder CAT IV vorsehen.
- Hochlastsicherungen >10 kA bzw. >50 kA sind entsprechend der CAT einzusetzen.
- Auf Fixierung und Zugentlastung aller Anschlussleitung ist zu achten.
- Alle Leitungsanforderungen der Klemmblöcke sind einzuhalten (z.B. Abisolierlänge der Leitungen).

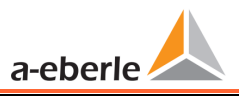

#### **3.6.4 Anschluss DC-Netze**

Mit Hilfe einer aktiven Hall-Sensorzange für die Strommessung ist unter folgenden Voraussetzungen der Einsatz des PQI-LV auch in DC-Netzen möglich.

Bei der DC-Spannungsmessung muss zwischen symmetrisch geerdeten und starr geerdeten Systemen unterschieden werden.

0 Im IT-System mit hochohmiger Mittelpunktserdung ist das Gerät für Messungen bis ± 600 V ausgelegt, über ± 300 V ist ein Überspannungsschutz zwingend erforderlich, um die CAT III 600 V einzuhalten.

ast/Load

0 Im TN-S-System ist das Gerät für die Messung bis 600 V ausgelegt.

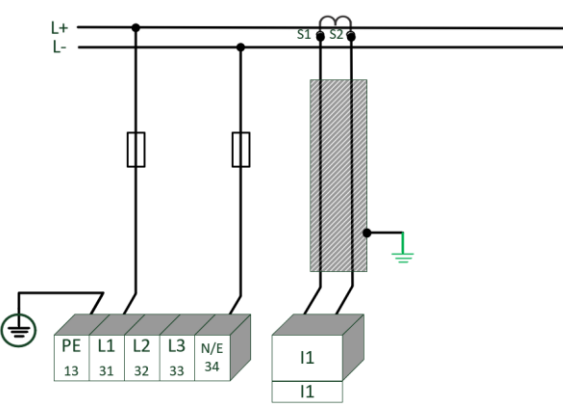

*Beispiel Anschluss PQI-LV mit Stromwandler mit Kleinsignalausgang DC- Netz*

In Abhängigkeit des Merkmales ist das Gerät geeignet für direkt abbildende Stromwandler (z.B. Open-Loop Halleffekt Stromwandler) mit einer analogen Ausgangsspannung bis ± 350mV. Die messbare Bandbreite am Gerät beträgt DC...20 kHz. Eine Abschirmung der Signalleitungen wird empfohlen, ist aber nicht zwingend erforderlich.

### **GEFAHR! Lebensgefahr durch Stromschlag**

Achtung gefährliche Berührungsspannung!

Überschlag und hohe Kurzschlussströme in CAT III und CAT IV möglich!

- Sicherstellen, dass am PQI-LV der PE-Leiter (Erdung) angeschlossen ist.
- Vor Beginn der Arbeiten, Spannungsfreiheit prüfen!
- Schutzeinrichtungen für CAT II, CAT III oder CAT IV vorsehen.
- Hochlastsicherungen >10 kA bzw. >50 kA sind entsprechend der CAT einzusetzen.
- Auf Fixierung und Zugentlastung aller Anschlussleitung ist zu achten.
- Alle Leitungsanforderungen der Klemmblöcke sind einzuhalten (z.B. Abisolierlänge der Leitungen).

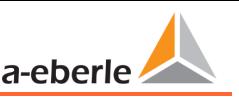

### <span id="page-10-0"></span>**4. Parametrierung**

### **4.1 Erste Inbetriebnahme**

Wird der Netzanalysator PQI-LV zum ersten Mal gestartet, signalisiert das Gerät durch die blinkende rote Status-LED, dass die Erstinbetriebnahme noch durchgeführt werden muss. Hierzu verfügt das Gerät über einen Webserver, der über die Default-IP-Adresse [http://192.168.56.95](http://192.168.56.95/) im Subnetz 255.255.0.0 erreichbar ist. Hierzu ist eine Verbindung mittels Patchkabel von einem beliebigen Parametrier-PC zum Messgerät erforderlich.

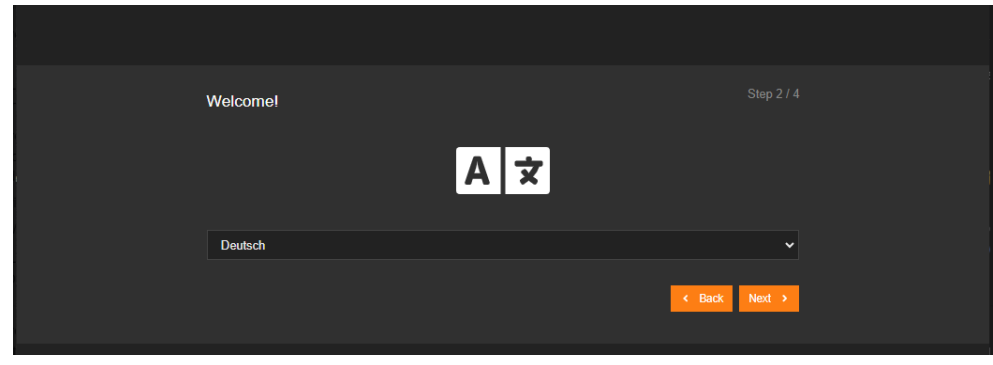

Der angeschlossene Parametrier-PC muss über eine feste IP-Adresse im gleichen Subnetz verfügen, um den Webserver erreichen zu können. Bei Fragen zur Änderung der IP-Adresse Ihres PCs wenden Sie sich bitte an Ihre IT-Abteilung.

Nach der ersten Anmeldung wird der Bediener durch die Erstinbetriebnahme des Messgerätes geführt. Dieser Assistent muss einmalig nach dem vollständigen Anschluss des PQ-Messgerätes ausgeführt werden. Der Assistent führt mit direkten Erläuterungen durch die Inbetriebnahme.

Generell ist die Inbetriebnahme in mehrere Teilschritte gegliedert, die auch nacheinander von verschiedenen Personengruppen in Ihrem Unternehmen durchgeführt werden können.

0 Konfiguration der Kommunikationseinstellungen (IP-Adresse / DHCP)

- 0 Konfiguration der Benutzer, die für die Anmeldung am Webserver benötigt werden.
- Konfiguration von Power-Quality-Parametern und Messstelleneinstellungen wie Wandlerparameter und Normvorlagen.

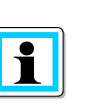

 $\overline{\mathbf{1}}$ 

Es wird empfohlen, den Assistenten erst nach Abschluss aller Anschlüsse auszuführen, um zu vermeiden, dass falsche Messdaten aufgrund nicht vorhandener Messspannungen, Messströme oder nicht eingegebener Parameter aufgezeichnet werden.

Die Messdatenerfassung erfolgt erst nach Beendigung des gesamten Assistenten und einem Neustart des PQI-LV!

### **4.2 Assistenten zurücksetzen**

Wenn Sie als Benutzer die IP-Adresse nicht mehr kennen oder den Assistenten neu starten möchten, können Sie das Gerät durch Drücken der Taste für 7 Sekunden in den Auslieferungszustand zurücksetzen.

Dadurch werden alle bereits im geführten Assistenten vorgenommenen Einstellungen zurückgesetzt. Auch die Benutzer, sofern bereits welche angelegt wurden, werden durch diesen Reset gelöscht.

Ablauf zur Zurücksetzung:

- 0 Das Gerät ist eingeschaltet und der Inbetriebnahme Assistent ist noch nicht beendet.
- 0 Die Taste an der Gerätevorderseite 7 Sekunden lang gedrückt halten.
- 0 Nach dem Loslassen der Taste führt das Gerät einen Neustart durch.
- 0 Nun kann das Gerät wieder in Betrieb genommen werden. Das Gerät ist wieder über die Adresse http://192.168.56.95 im Subnetz 255.255.0.0 erreichbar.

Der vollständige Werksreset wird in Kapitel [4.4](#page-11-0) beschrieben.

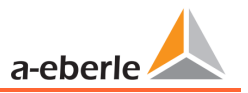

### **4.3 LED – Zustände während der Inbetriebnahme**

Das Gerät verfügt in der Inbetriebnahme über mehrere Zustände, die über LED's angezeigt werden.

#### 1 **IP-Adresskonfiguration nicht abgeschlossen:**

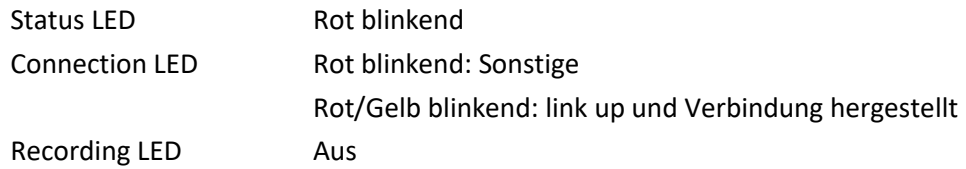

In diesem Modus ist das Gerät über [http://192.168.56.95](http://192.168.56.95/) mit Subnetmaske 255.255.0.0 erreichbar.

#### 1 **User & Messstellenkonfiguration nicht abgeschlossen**

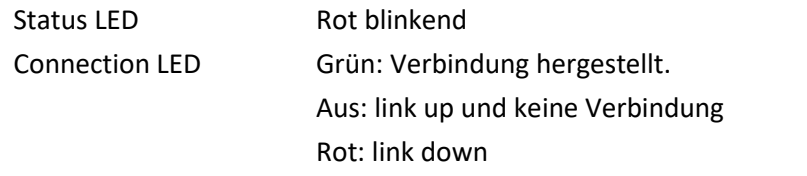

#### Recording LED Aus

In diesem Modus ist das Gerät über den WebServer mit den gesetzten Verbindungsparametern (IP-Adresse & Subnetmaske) erreichbar.

### <span id="page-11-0"></span>**4.4 Gerät auf Werkseinstellungen zurücksetzen**

Wenn der Gerätezustand unbekannt ist, kann das Gerät vor Ort auf Werkseinstellungen zurückgesetzt werden.

#### **HINWEIS! Sachschaden durch Datenverlust!**

Durch das zurücksetzen auf Werkseinstellungen werden alle Messdaten sowie nachträgliche Softwarelizenzen gelöscht. Um dies zu vermeiden, müssen folgende Punkte beachtet werden

- Stellen Sie sicher, dass Lizenzen sicher verwahrt sind
- Sichern Sie regelmäßig Messdaten vom Gerät

Um das Gerät zurückzusetzen, ist wie folgt vorzugehen:

- 0 Das Gerät von der Versorgungsspannung trennen und warten, bis alle LEDs erlöschen.
- Taste an der Gerätefront drücken und Versorgungsspannung wieder einschalten.
- 0 Die Taste muss so lange gedrückt bleiben, bis alle drei LEDs schnell gelb blinken. Dann kann die Taste losgelassen werden.
- 0 Das Gerät startet vom internen Recovery Image. Die Status LED blinkt abwechselnd rot und grün: Das Image wird installiert, warten Sie mindestens 5min.
- Wenn die LED nur noch grün blinkt, ist das Update abgeschlossen.
- 0 Das Gerät sollte innerhalb der nächsten 60sec automatisch neu starten. Sollte dies nicht der Fall sein, trennen Sie das Gerät kurz von der Spannungsversorgung.

Nun kann das Gerät wieder in Betrieb genommen werden. Das Gerät ist wieder unter der Adresse [http://192.168.56.95](http://192.168.56.95/) im Subnetz 255.255.0.0 erreichbar.

### <span id="page-12-0"></span>**5. Technische Daten**

### **5.1 Allgemein**

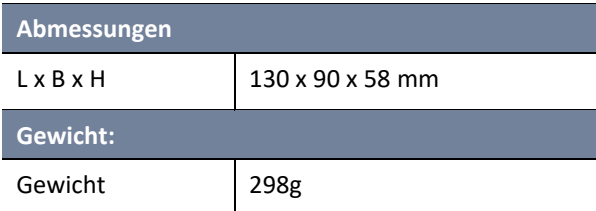

### **5.2 Umgebungsbedingungen**

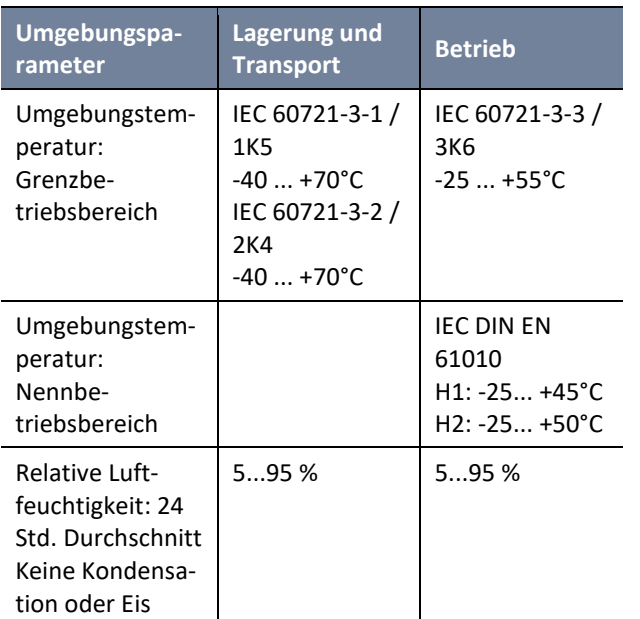

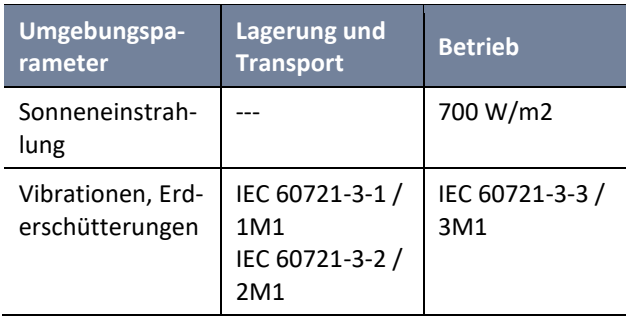

 $\triangle$  WAR-**NUNG! Personen- und Sachschaden durch Nichtbeachtung der Sicherheitsbestimmungen**

#### Überhitzung

- Gefahr von Überhitzung und Brand
- Beachten Sie die Temperaturbeständigkeit der Anschlusskabel Eine Fixierung oder Zugentlastung für Anschlusskabel muss beachtet werden.

Mechanische Beschädigung

 Der Schutz vor mechanischer Beschädigung muss gewährleistet sein.

### **5.3 Spannungsversorgung**

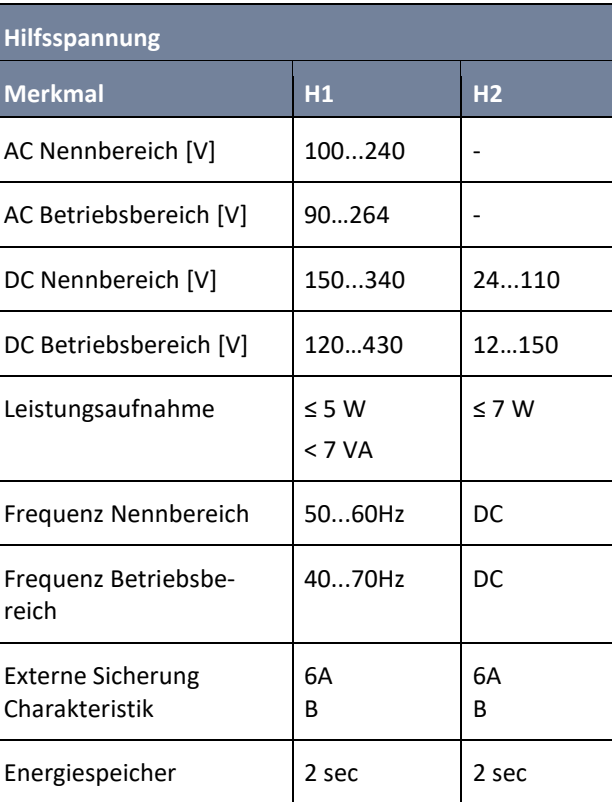

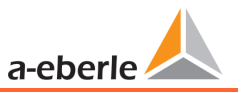

### **5.4 Spannungseingänge**

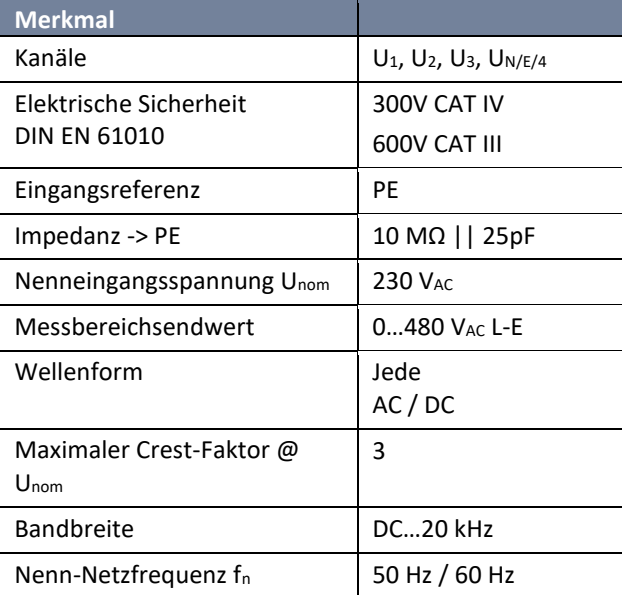

### **5.5 Stromeingänge**

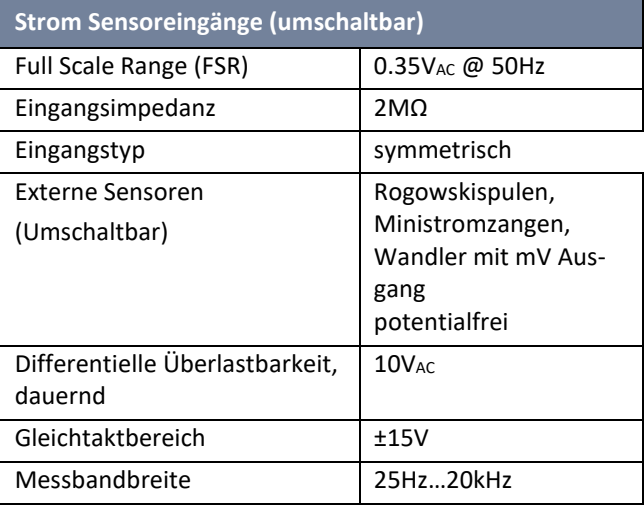

### **5.6 Interfaces**

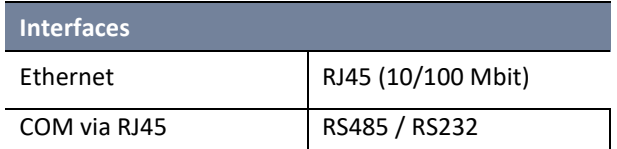

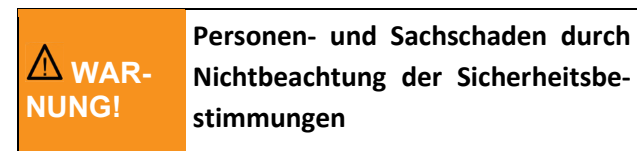

- Alle COM- und LAN-Anschlusskabel dürfen den Isolationsabstand zu gefährlichen Teilen nicht unterschreiten, auch wenn sie abgeklemmt sind.
- Das Lösen einzelner Adern aus der Klemmung darf nicht möglich sein.
- $\supset$  Ziehen Sie die Stecker direkt am Steckergehäuse, niemals am Kabel.
- Eine Fixierung oder Zugentlastung für Anschlusskabel muss beachtet werden.

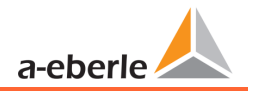

### **5.7 Elektrische Sicherheit**

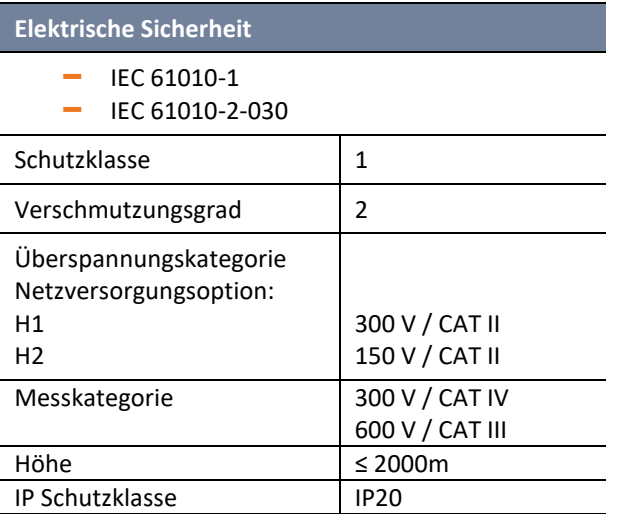

#### **Elektromagnetische Verträglichkeit**

Immunität

– IEC 61000-6-5, Umgebung G

Emissionen

– CISPR22 (EN 55022) , Klasse A

a-eber

### **5.8 Anschluss / Klemmen**

Bitte beachten Sie die Sicherheitsrichtlinien und Bestimmungen im Kapitel "Anschluss"!

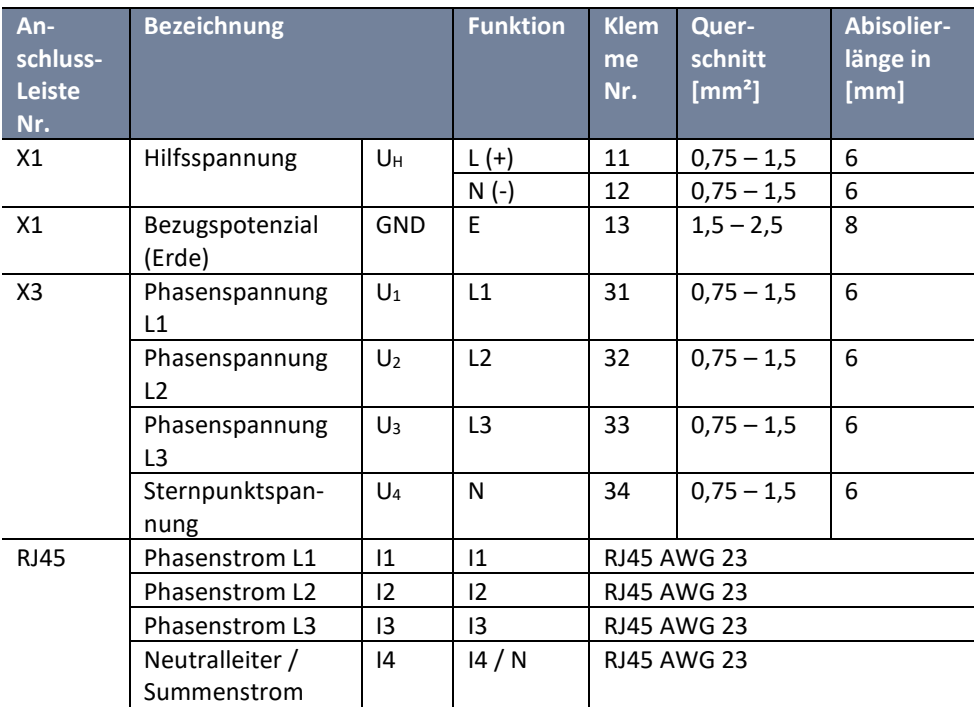

### **WARNUNG!**

**Personen- und Sachschaden durch Nichtbeachtung der Sicherheitsbestimmungen**

- Schutzeinrichtungen (Sicherung) für CAT II vorsehen.
- $\supset$  Keine Mischung von berührbaren und gefährlichen aktiven Stromkreisen.
- Anschlussleitungen müssen für eine Temperatur von mindestens 62°C ausgelegt sein.
- Eine Fixierung oder Zugentlastung für Anschlusskabel muss beachtet werden.

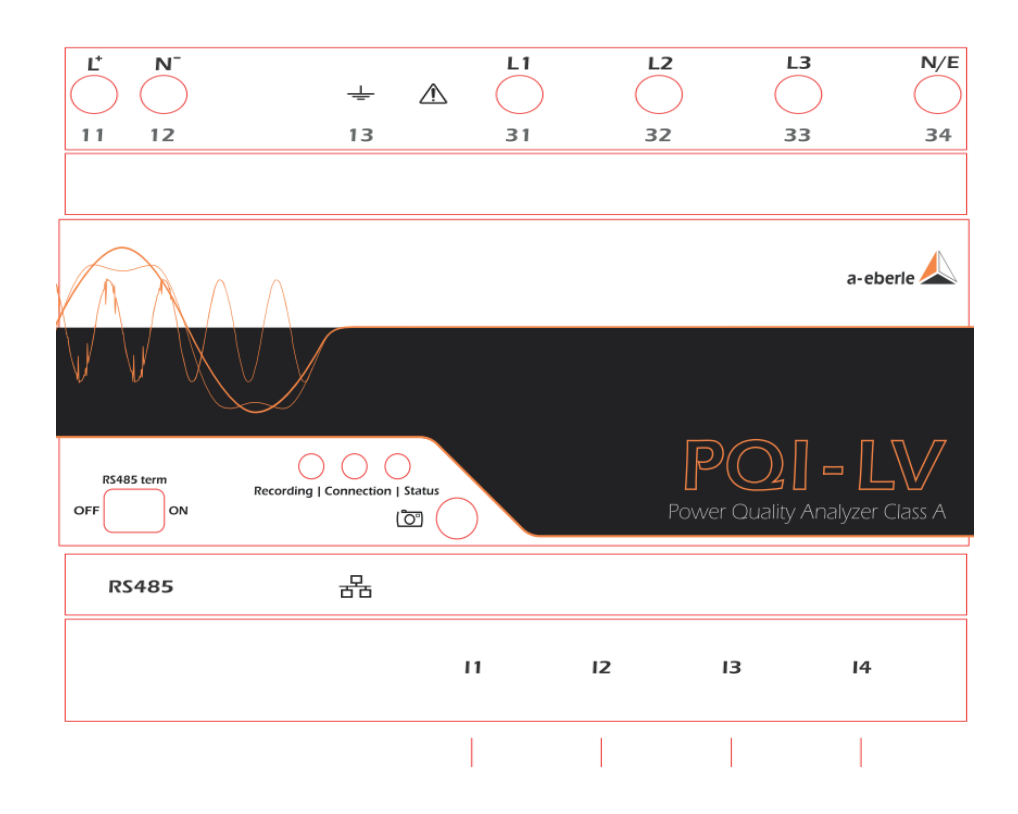

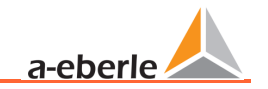

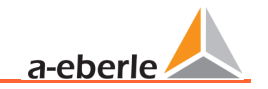

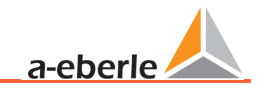

A. Eberle GmbH & Co KG

Frankenstraße 160 D-90461 Nürnberg

Tel.: +49 (0) 911 / 62 81 08-0 Fax: +49 (0) 911 / 62 81 08 99 E-Mail: info@a-eberle.de

[http://www.a-eberle.de](http://www.a-eberle.de/)

Version: 17.06.2024 08:18